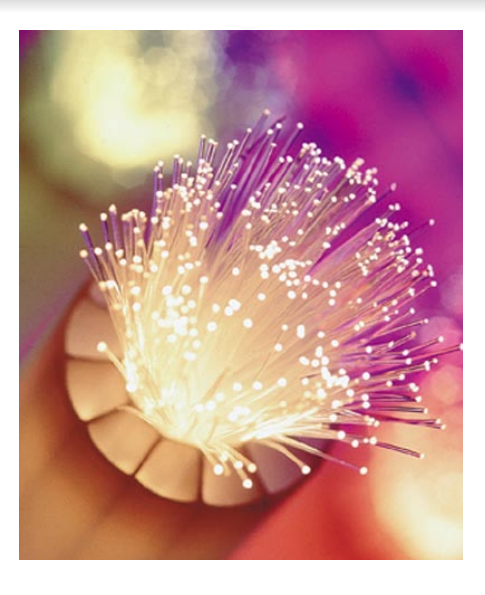

الآن أصبح لديك اتصال مباشر بين الجهاز B والجهاز A، ولكن الجهاز B لا يمكنه الوصول إلى باقي أجهزة الشبكة، سيكون علينا عمل بعض التعديلات. في الجهاز B نفذ:

\$ sudo route add -net 10.0.0.0 netmask 255.255.255.0 gw 10.0.0.200 tun0

في الجهاز A:

# arp -sD 10.0.0.200 eth0 pub

\*\* 0eth هي الواجهة المتصلة ببقية أجهزة الشبكة.

هذا الأمر يجعل أجهزة الشبكة ترسل الخاصة بالجهاز B إلى جهاز A وهو بدوره يقوم بإرسالها إلى جهاز B.

بهذا انتهينا من ضم الجهاز B إلى الشبكة A وأصبح بإمكان B استخدام كل الموارد الموجودة في الشبكة A بالإضافة إلى أن أجهزة الشبكة A بإمكانها الاستفادة من الموارد الموجودة في الجهاز B.

## **الخطوة الخامسة: حفظ الإعدادات**

بقي علينا الآن، حفظ الإعدادات لأنه في حال قمنا بإعادة تشغيل الجهاز A أو B سيكون علينا إعادة العمل من جديد.

في الجهاز A حرر الملف /etc/network/interfaces/ وأضف الآتي:

 iface tun0 inet static pre-up sleep 5 address 10.0.0.100 pointopoint 10.0.0.200 netmask 255.255.255.0 up arp -sD 10.0.0.200 eth0 pub

في الجهاز B حرر نفس الملف واكتب التالي:

 iface tun0 inet static pre-up ssh -f -w 0:0 1.2.3.4 'ifdown tun0; ifup tun0' pre-up sleep 5 address 10.0.0.200 pointopoint 10.0.0.100 netmask 255.255.255.0 up route add -net 10.0.0.0 netmask 255.255.255.0 gw 10.0.0.200 tun0

انتهى.

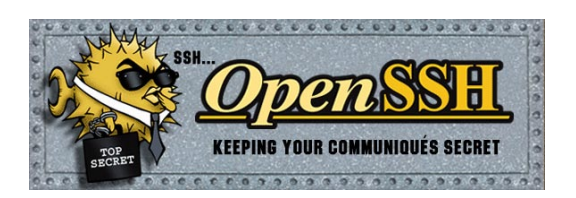